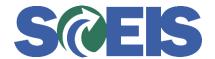

## Purchase Orders SRM Guide to Hard Stop and Common Errors

| Error or Issue                                           | Resolution                                                                                                    |
|----------------------------------------------------------|----------------------------------------------------------------------------------------------------|
| Initialization of SAP GUI for HTML failed:{object Error} | <ul> <li>Problem: This error occurs when a Buyer in SRM is attempting to use the SRM ME23N tab or the ME2N Tab. The browser property "Enable native XMLHTTP support" needs to be enabled.</li> <li>Solution: To enable this browser property, complete the following steps: <ol> <li>In Internet Explorer 11, Select Tools → Internet Options</li> <li>Open the Advanced tab.</li> <li>Select the checkbox next to Enable native XMLHTTP support.</li> </ol> </li> </ul> |